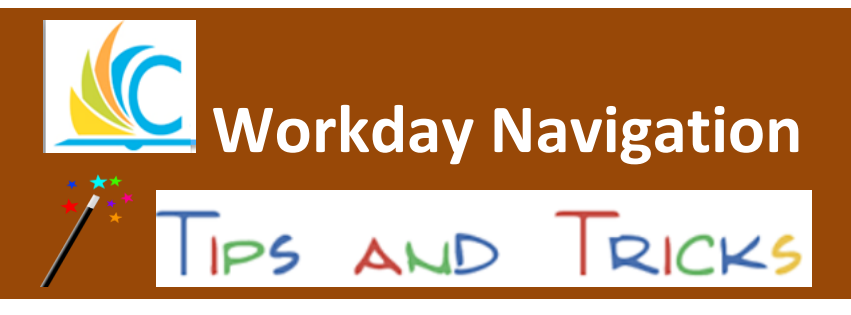

## August 30, 2017

# *Did you know………..*

*…….…that changing your search preferences in Workday will allow you to see more menu options?* The Workday system automatically defaults to the "Common" search option which displays the default Workday menu. Changing your search preferences allows you to view all menu options available to you based on your Workday security.

#### **Follow the steps below to change your search preferences in Workday.**

**Step 1:** Log into Workday and type your name into the search field and hit enter.

- Q Your name This will display the your menu options.
- John Doe (C000XX) **Step 2:** Click on your name in the upper right corner of the screen.
- **Step 3:** Scroll down and click on **My Acounts.**
- **Step 4:** Click on **Change Preferences.**
- **Step 5:** Go to the left side of the screen, click **Search Preferences**, select **All of Workday.**

Preferred Search Category X All of Workday

**Step 6:** At the bottom left sideof screen, Select **OK**, then **Done.**

**Step 7:** Log out of Workday and log back in to see your expanded menu options.

Common Search (11 Options) All of Workday Search (16 Options)

### **Workday Default: Updated Search Preference:**

三

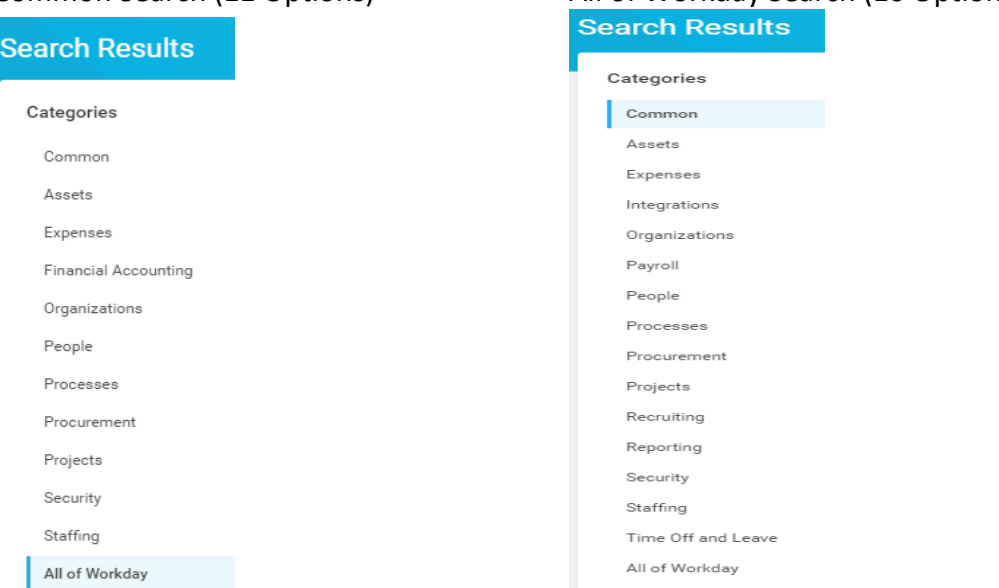

**Do you need help with Workday? Contact the help desk at: 216.838.0440**